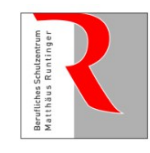

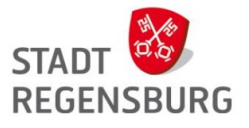

Liebe Schülerinnen und Schüler,

Sie haben Zugangsdaten zu unseren Onlinediensten erhalten. Bitte beachten Sie die folgenden wichtigen Hinweise:

## **Zugangsdaten für PC (in den Computerräumen) und für WebUntis**

Der Benutzername und das Erstpasswort sind zunächst für beide Dienste identisch. Die Passwörter sind beim ersten Login zu ändern (Passwortrichtlinien siehe unten) Die Passwörter synchronisieren sich nicht automatisch!

## **WebUntis**

Einblick in den aktuellen Stundenplan. Zugriff über Webseite oder App (Bezug über PlayStore, AppStore oder als apk)

Einrichtung: Suche nach "BSZ Matthäus Runtinger"  $\rightarrow$  Eintrag zwei (BBS3) wählen (siehe Screenshot)

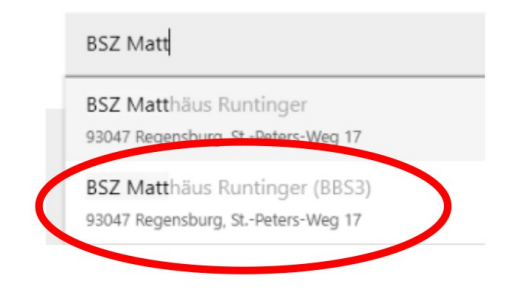

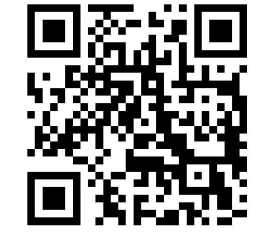

www.webuntis.com Download apk

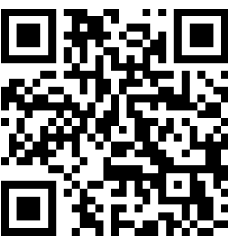

https://mebis.link/webuntis-apk (für Experten)

## **Lernplattform Mebis**

https://lernplattform.mebis.bycs.de/

Wichtig!

Eine E-Mailadresse hinterlegen, unter der Sie erreichbar sind. Über diese Adresse werden ggf. wichtige Informationen versandt.

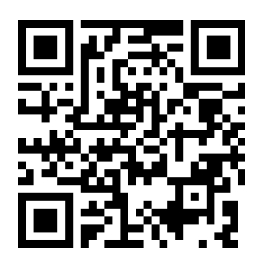

## **Passwortrichtlinien**

Beim Erstlogin ist jeweils ein neues sicheres Passwort zu vergeben. Mindestlänge 8 Zeichen mit *drei* aus den folgenden vier Bedingungen:

- Mindestens ein Kleinbuchstabe
- Mindestens ein Großbuchstabe
- Mindestens eine Ziffer
- Mindestens ein Sonderzeichen